### Den Digitale Foderkæde anno 2022

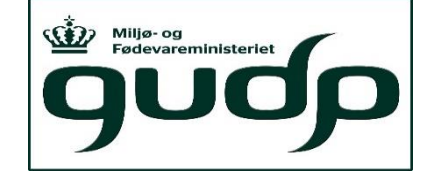

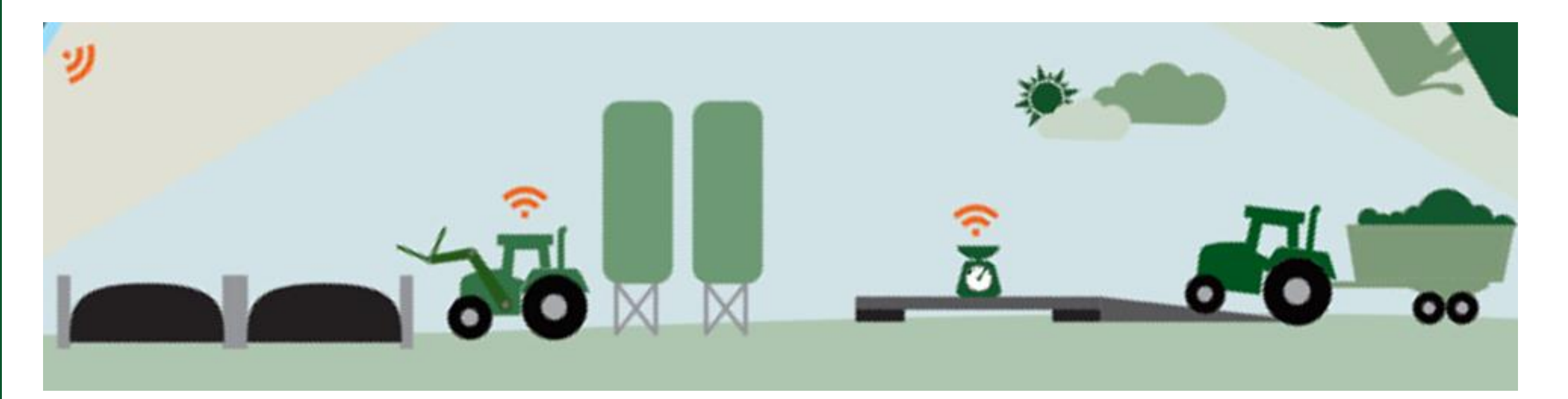

**18. januar 2022 Forum For Rådgivning Seniorkonsulent Peter Hvid Laursen Specialkonsulent Thomas Andersen**

STØTTET AF promilleafgiftsfonden for landbrug

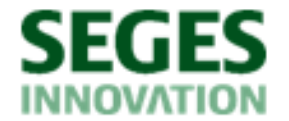

### **Agenda**

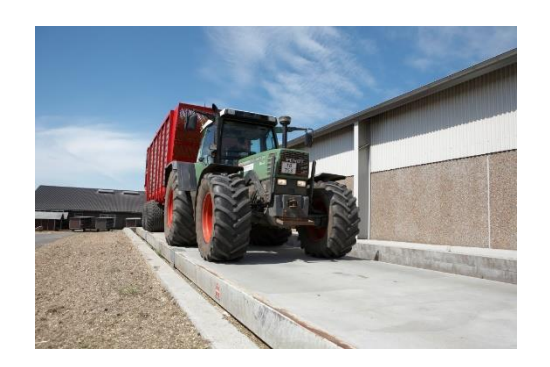

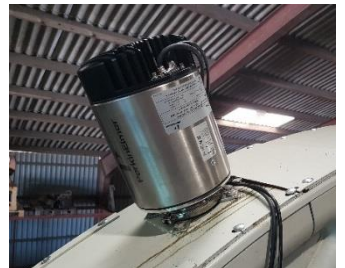

- 1. Lager nu og i fremtiden
- 2. Status på udbytteregistrering
- 3. Lidt om de tekniske løsninger der findes
- 4. Hvordan du kommer i gang med digital udbyttemåling
- 5. Hvordan bruger du de data, du får fra den digitale udbyttemåling

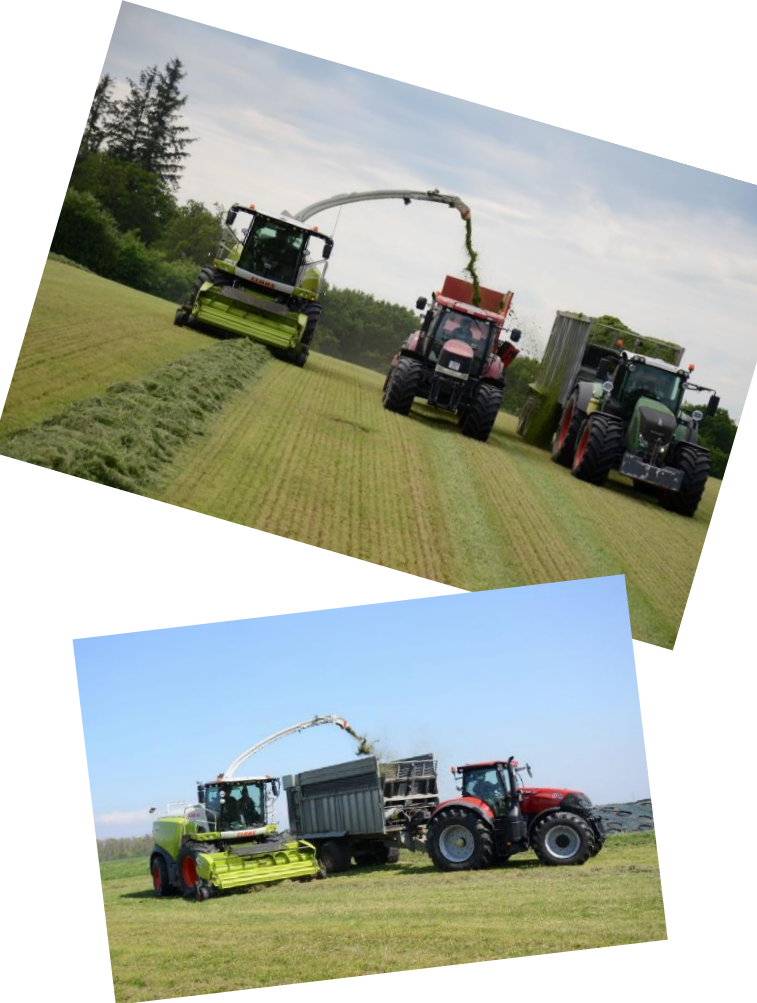

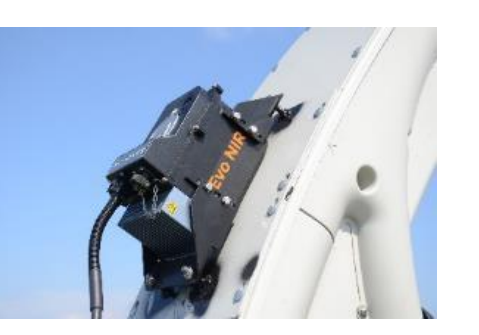

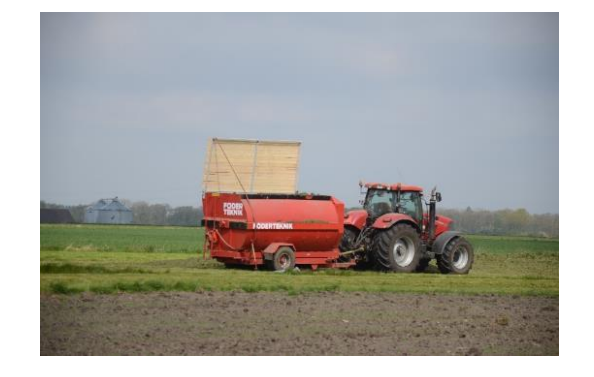

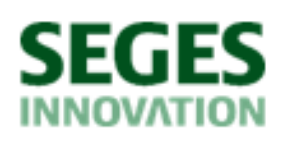

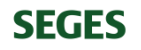

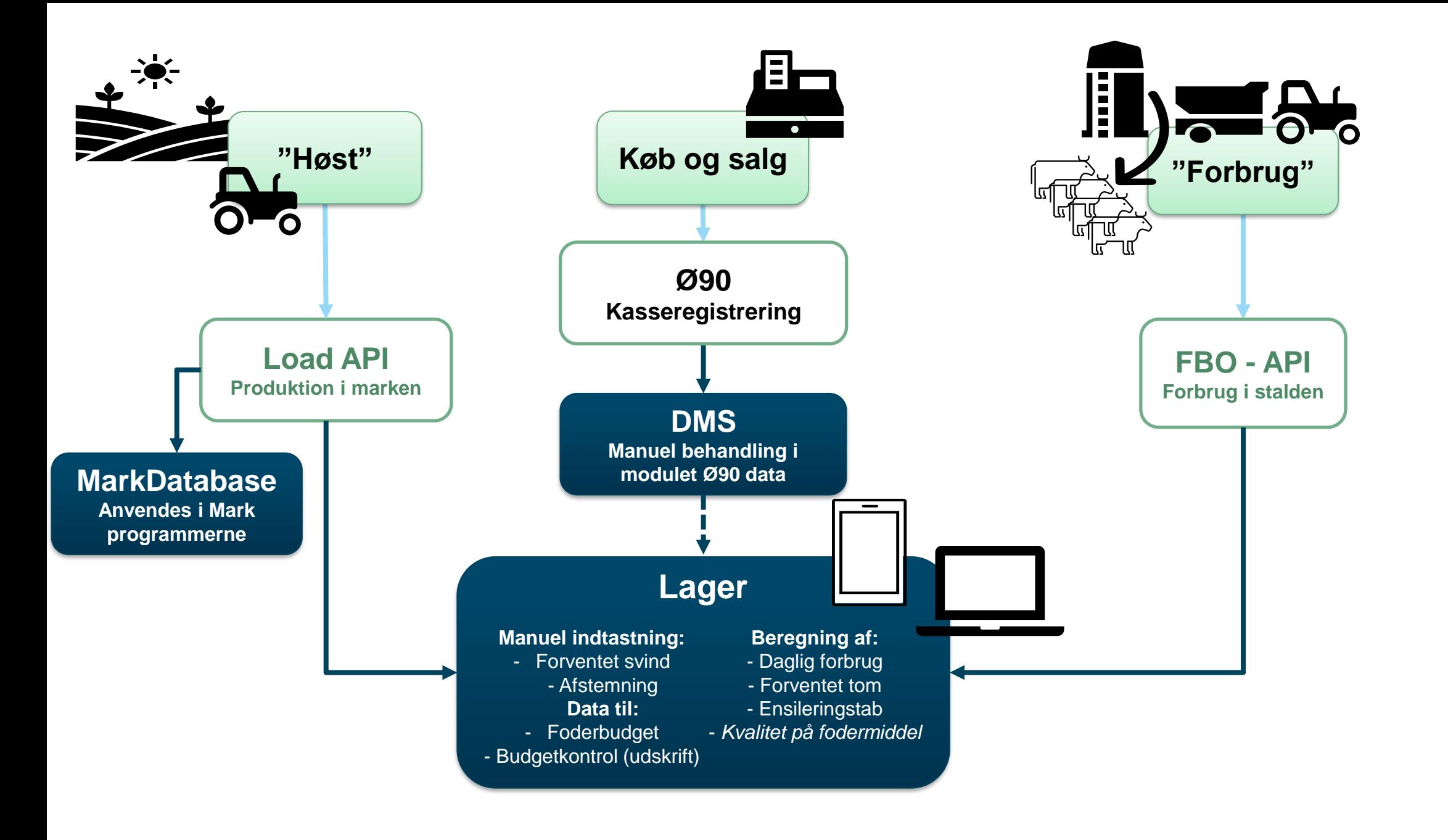

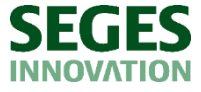

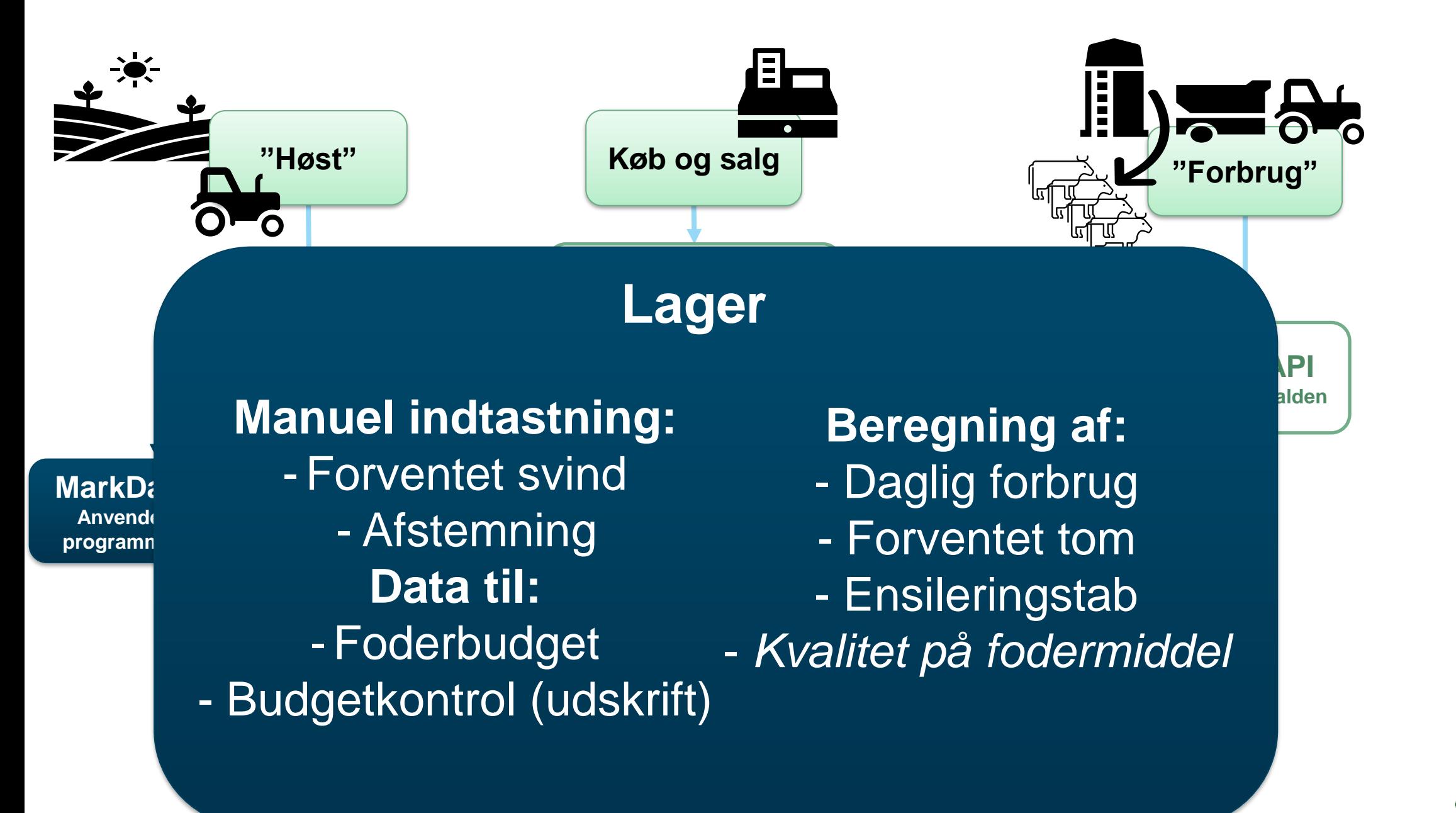

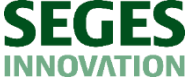

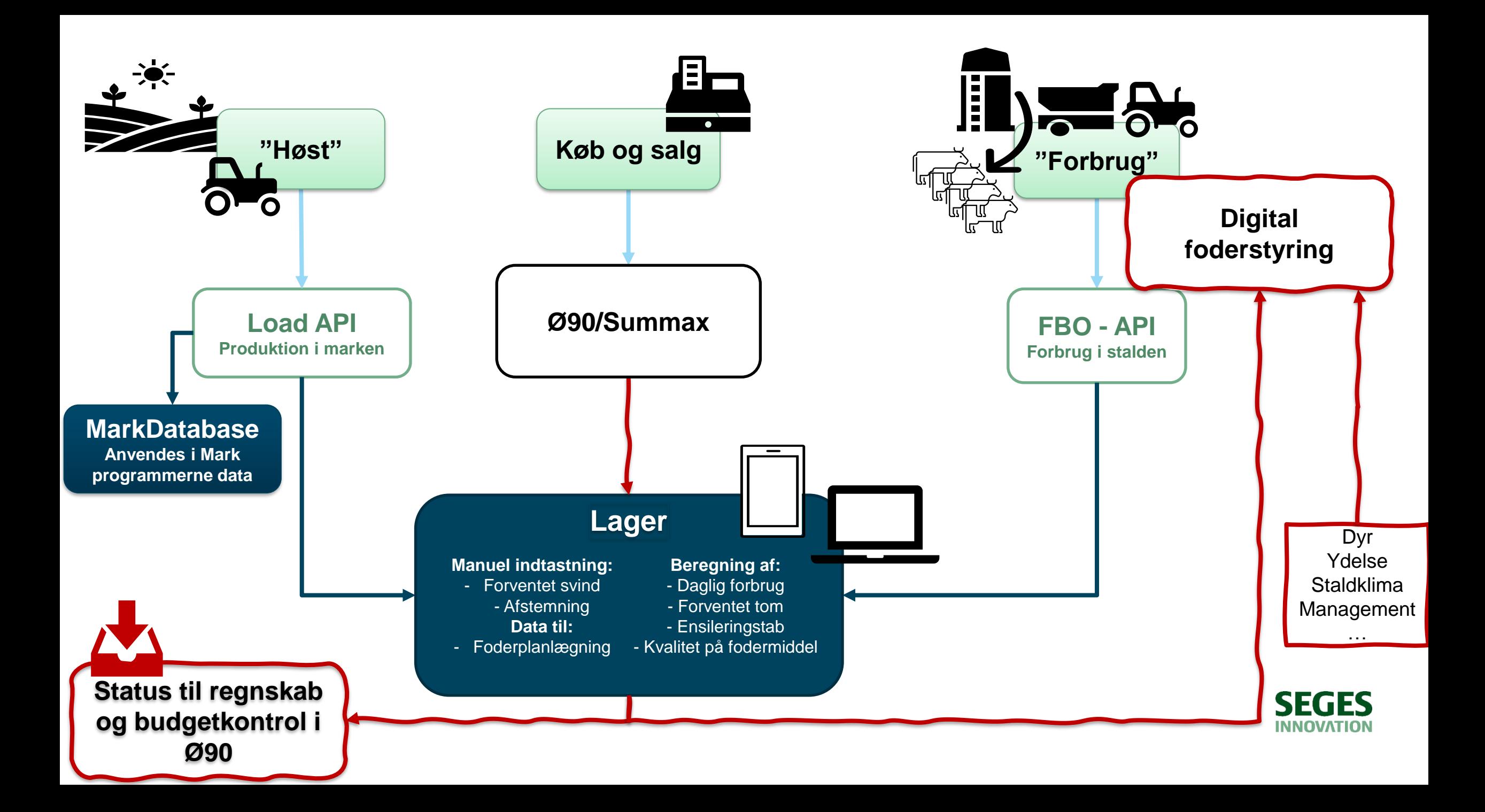

# Digital motorvej blev indviet i 2016

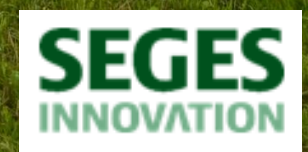

Kr.

at lave udbyttemålinger,

at lave udbyttemåling

#### **Udbytteregistrering i 2015 - 2021**

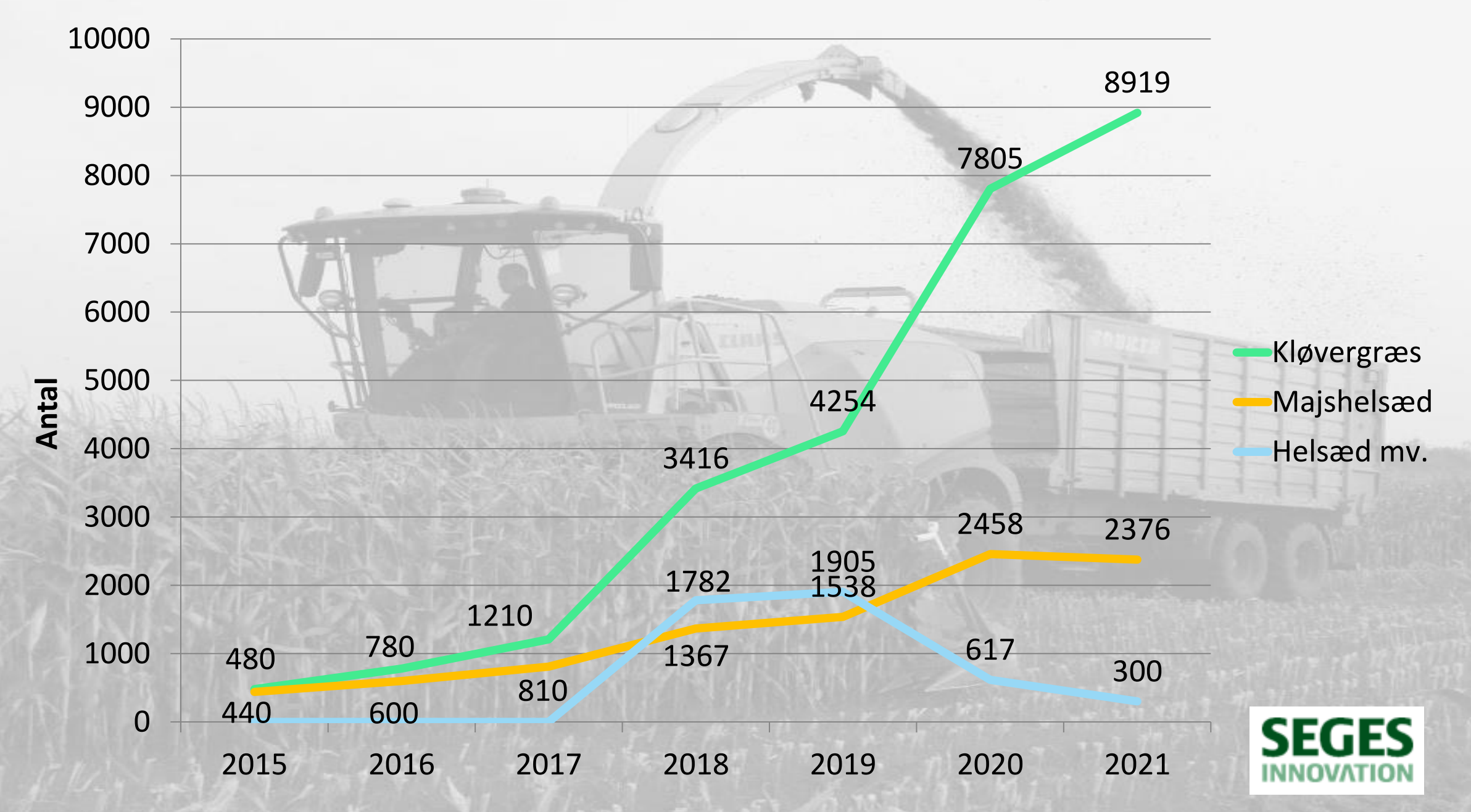

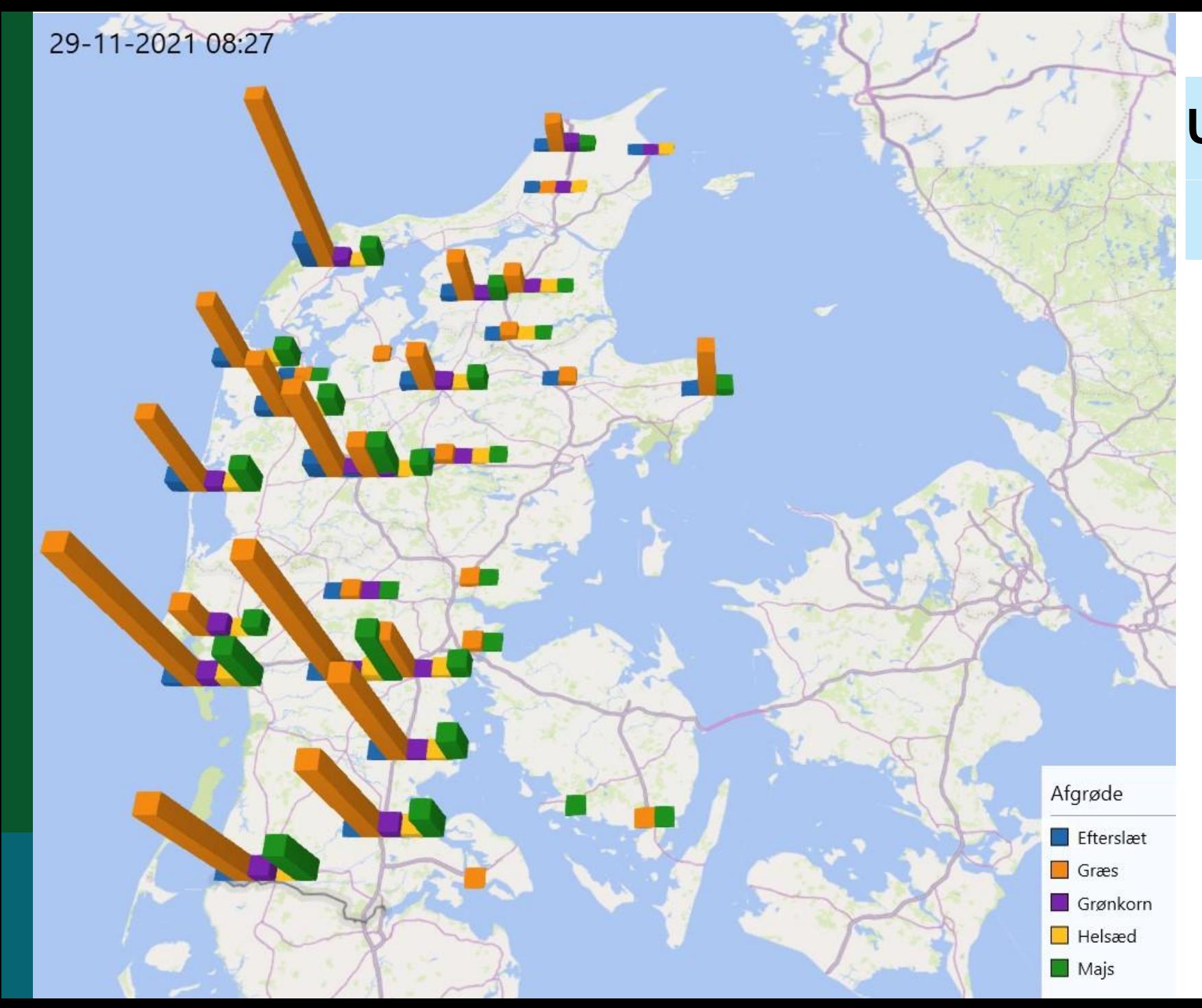

### **Udbytteregistrering 2021**

**354 bedrifter (15 %)**

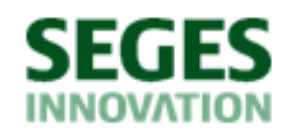

# **Udbyttemåling**

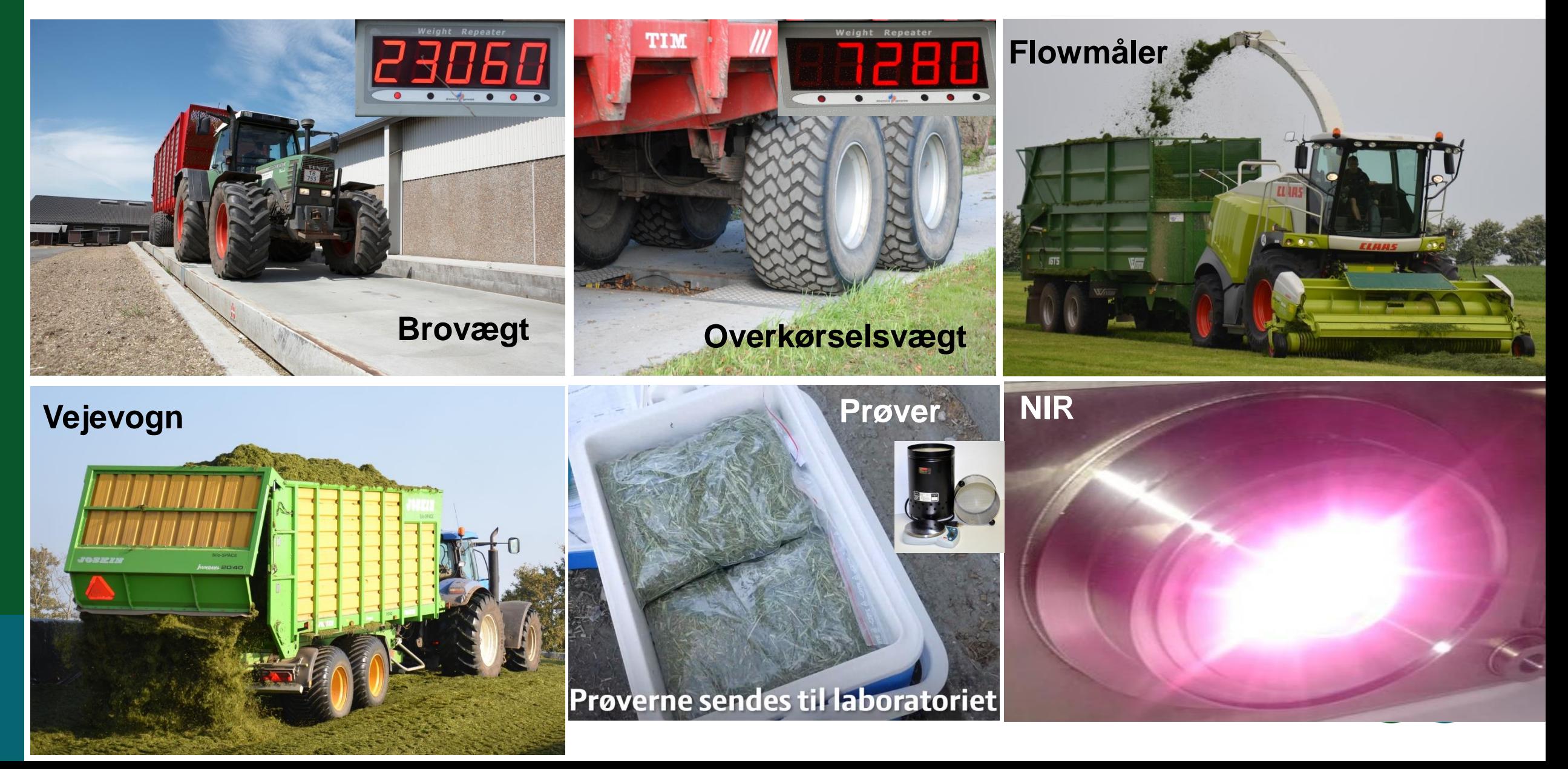

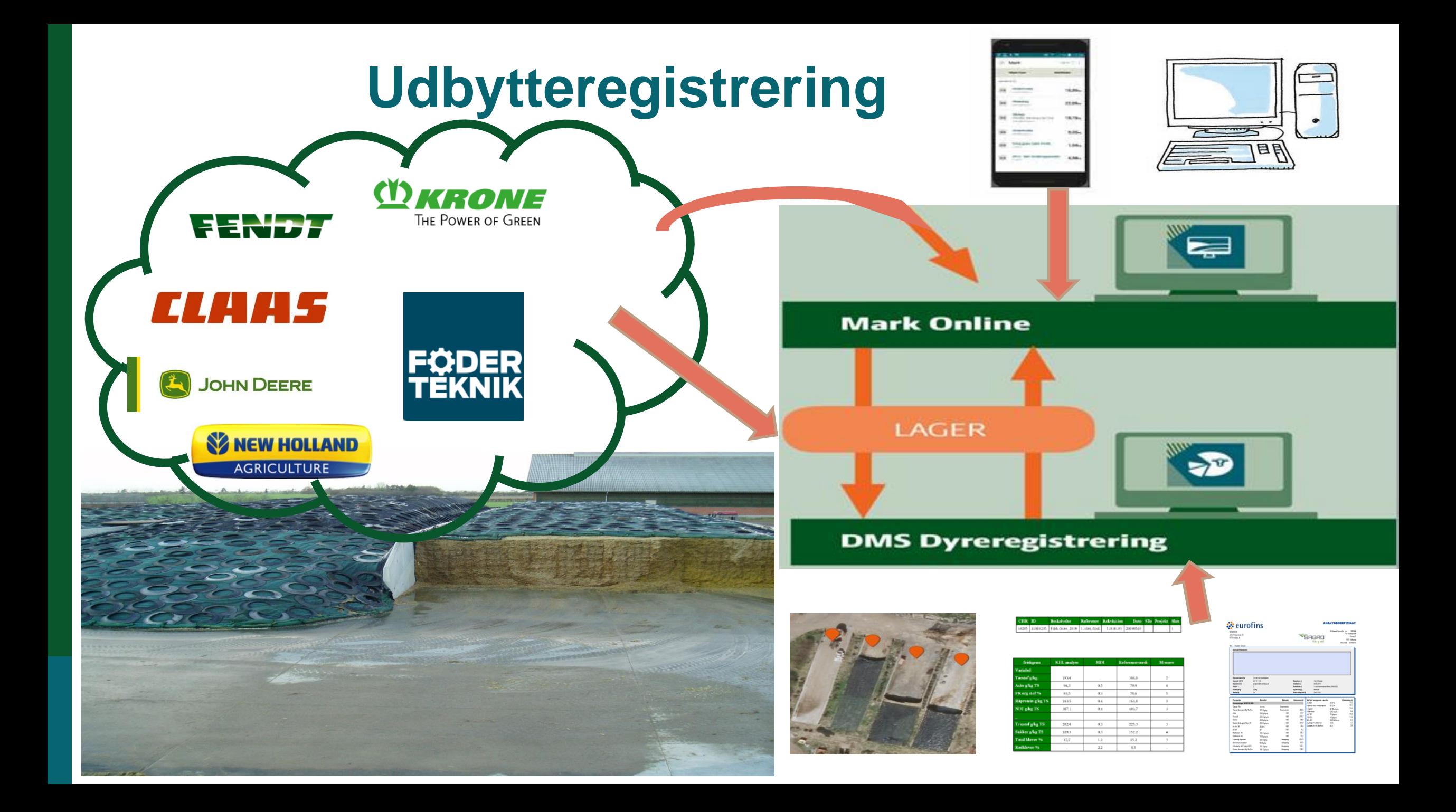

# Udbytteregistrering – tekniske løsninger

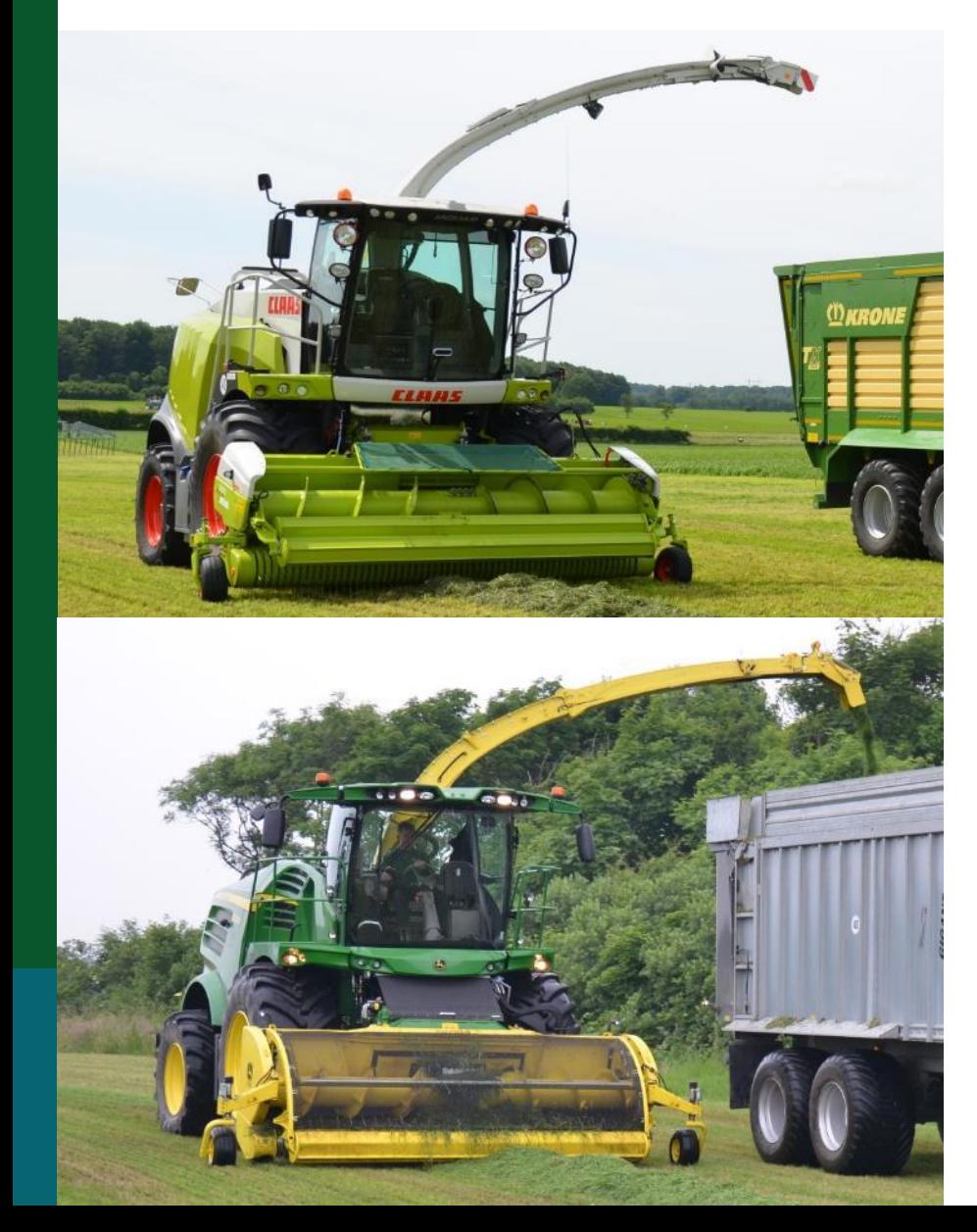

# *CLAHS*

- **Maskinstation**
- **Udbytter overføres via CropManager**

Ingen lagerregistrering

FS

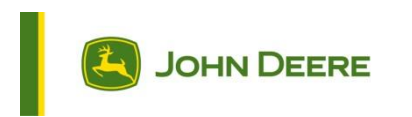

- **Maskinstation**
- **FRAMILIERE**<br>• Maskinstation<br>• Udbytter overføres via<br>• MarkOnline<br>• Cobe kun muligt fra 2001 **MarkOnline**
- **(obs. kun muligt fra GS3)**

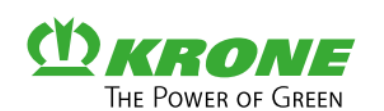

- **SEGES IT, behandler data**
- **Udbytter registreres**
- **Vejledning til manuel lageroprettelse – udbytter overført fra Claas. John Deere eller Krone [pdf](https://www.landbrugsinfo.dk/-/media/landbrugsinfo/public/3/c/4/pl_pn_15_2123_bilag1.pdf)**

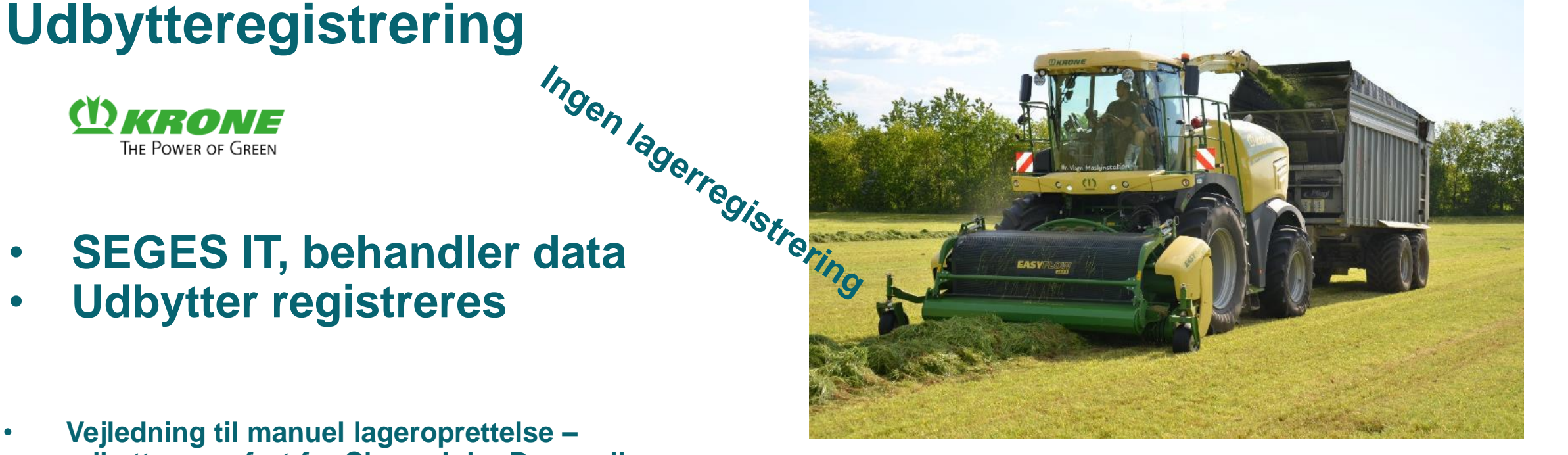

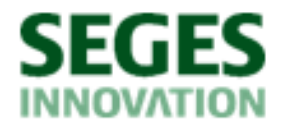

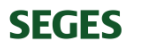

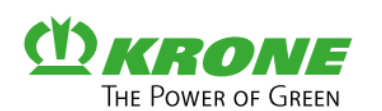

- Udbytteregistrering<br>
ETHE POWER OF GREEN<br>
Hata • **SEGES IT, behandler data**
- **Udbytter registreres**
- **Vejledning til manuel lageroprettelse – udbytter overført fra Claas. John Deere eller Krone [pdf](https://www.landbrugsinfo.dk/-/media/landbrugsinfo/public/3/c/4/pl_pn_15_2123_bilag1.pdf)**

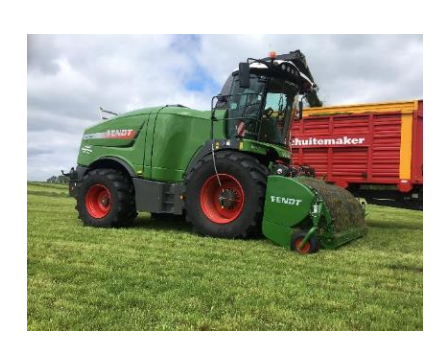

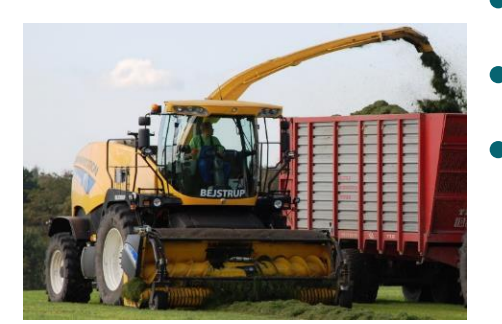

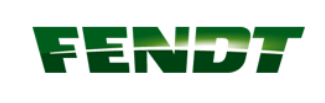

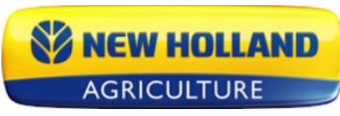

- **Ingen aftale med SEGES IT**
- **FoderTeknik (NH)**
- **Alternativt FarmTracking**

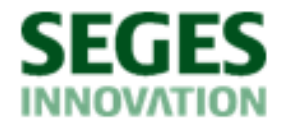

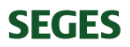

# **Udbytteregistrering**

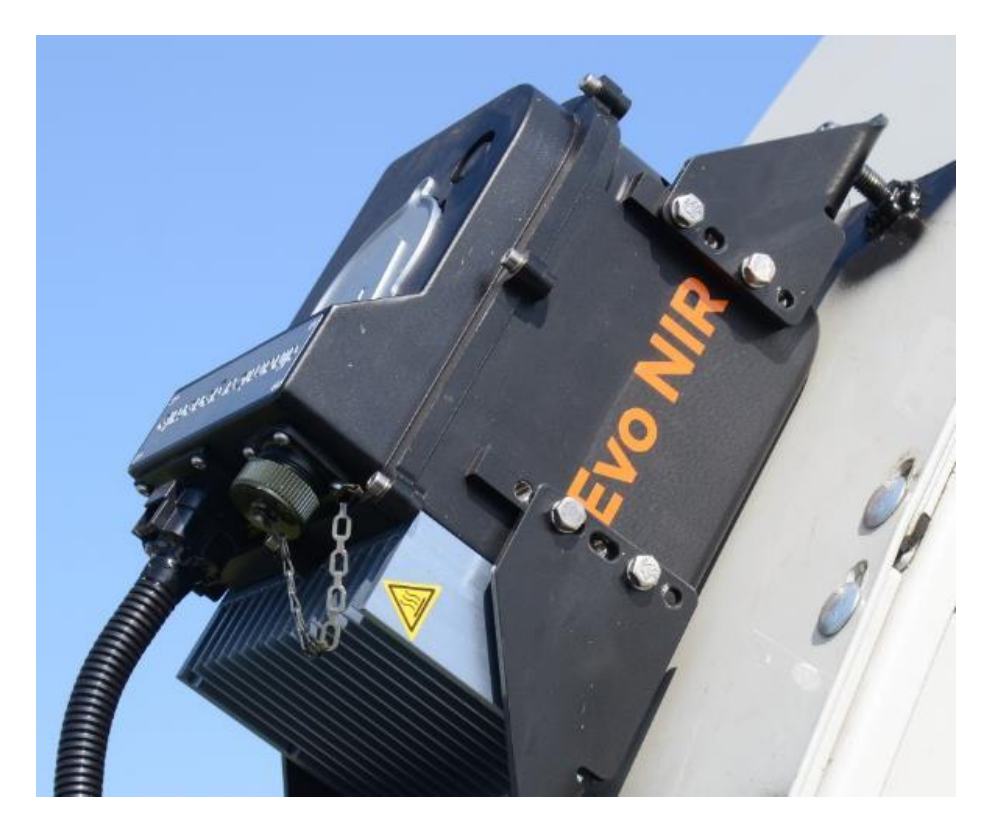

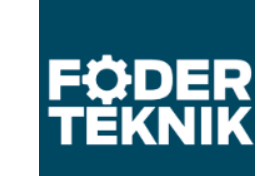

#### **Fuldautomatisk system**

- **Kan kobles på alle finsnittere – uanset "farve"**
- **Behandler data**
- **Udbytter og kvalitet overføres til Markdatabsen og SEGES Lager**

**I drift**

Tørstof Protein **Stivelse** Aske Fordøjelighed Tonsgrønmasse

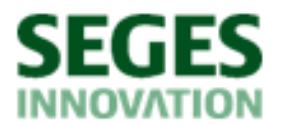

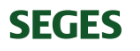

# **Udbytteregistrering - SEGES**

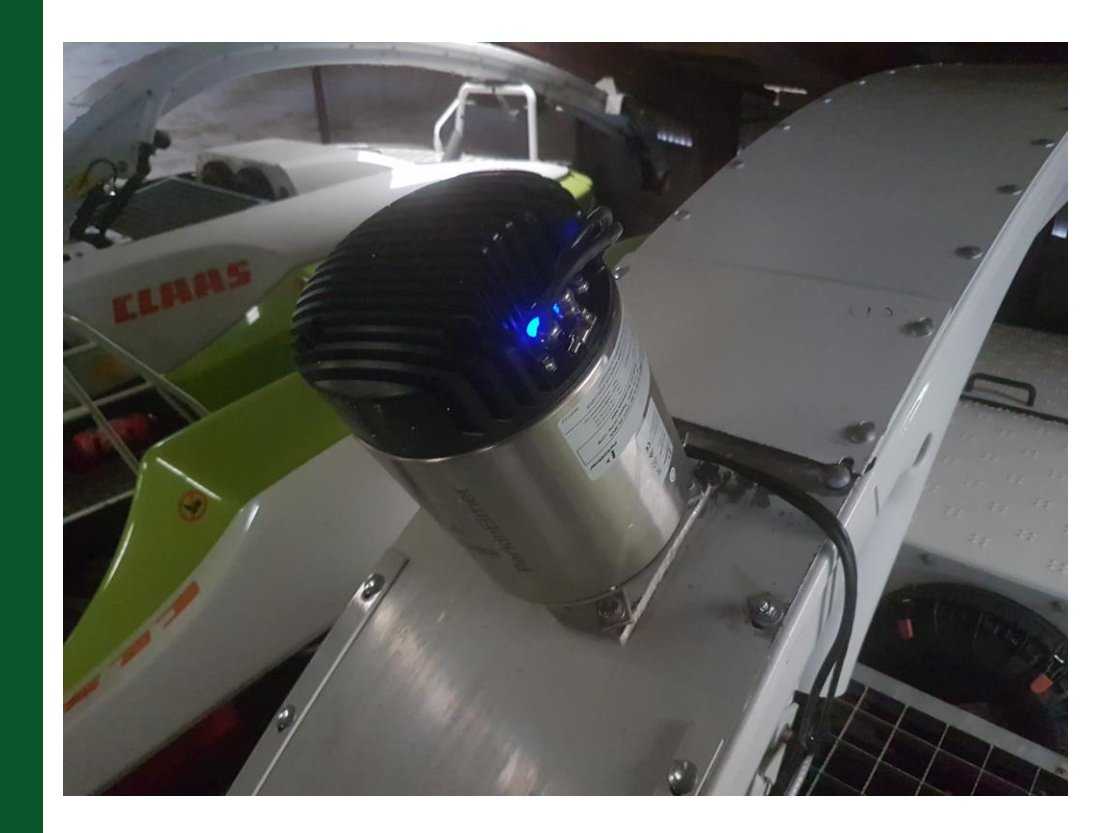

# **PerkinElmer NIR**

- **Fuldautomatisk system**
- **Kan kobles på alle finsnittere – uanset "farve"**
- **Behandler data**
- **Udbytter og kvalitet overføres til Markdatabsen og SEGES Lager**

Tørstof Protein **Stivelse** Aske Fordøjelighed Tonsgrønmasse

#### **Under udvikling**

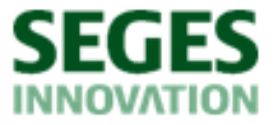

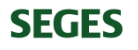

#### **Første Grovfoder 4.0 installation Vesterbølle Maskinstation snitter 2**

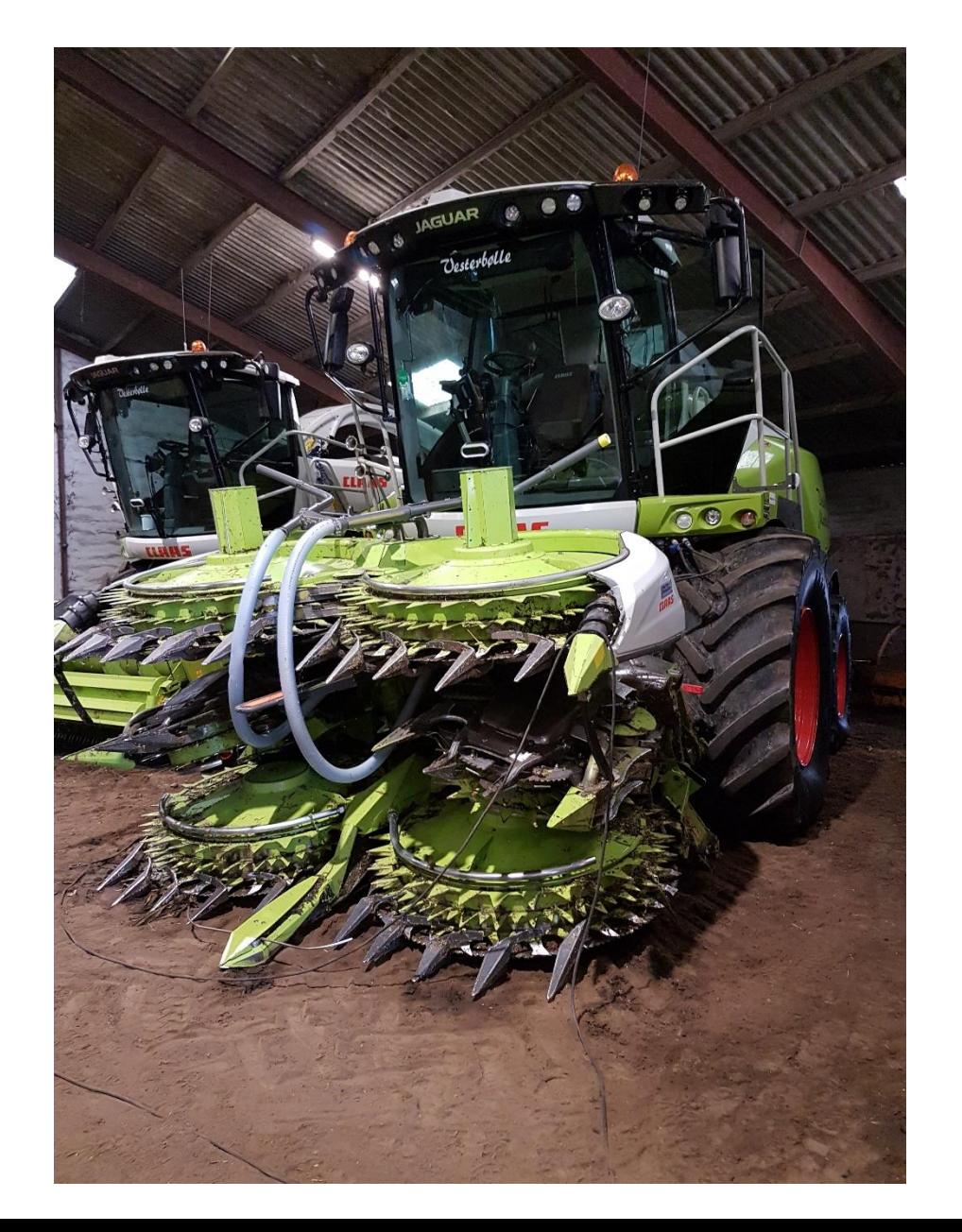

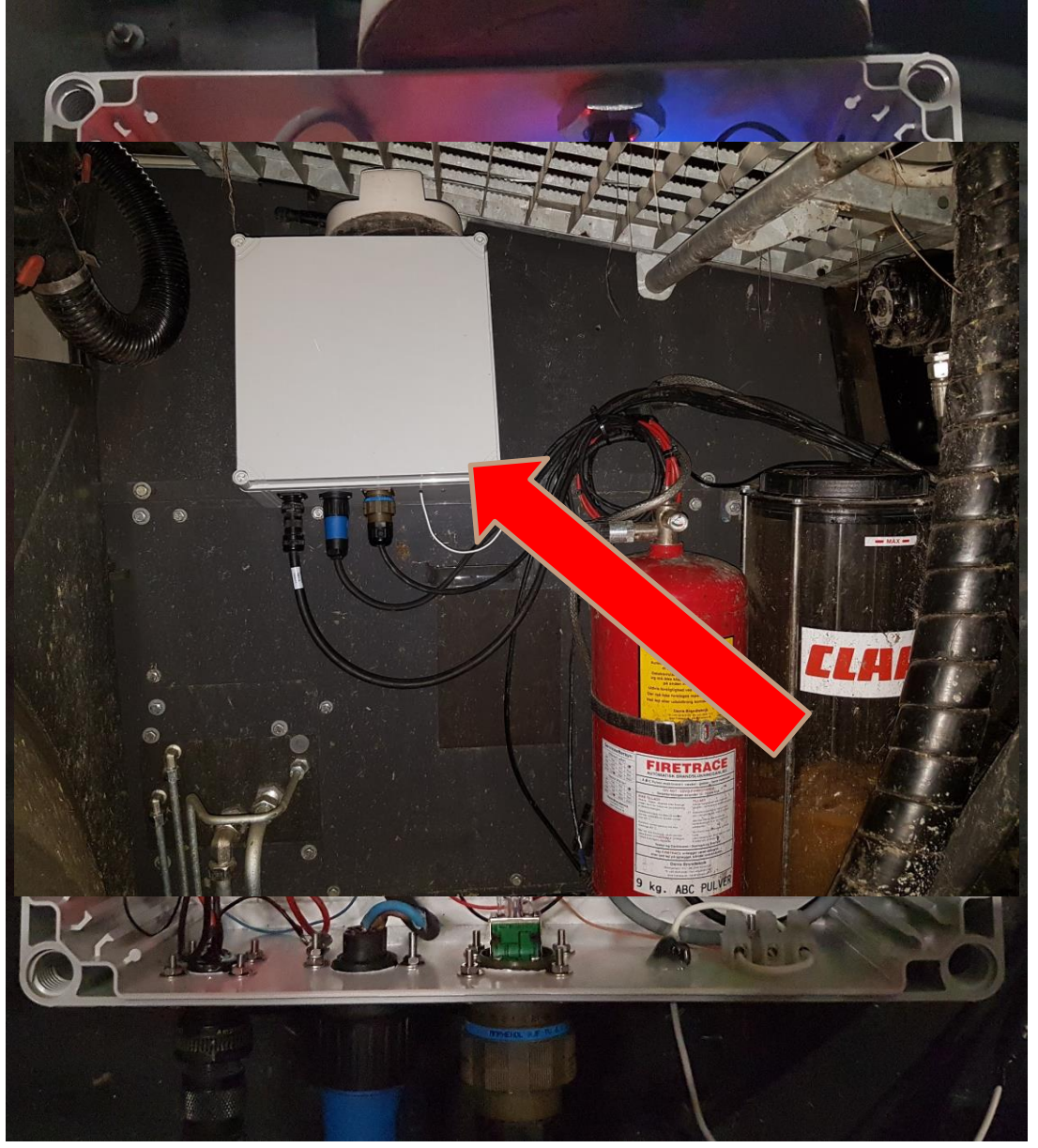

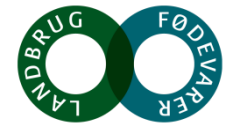

## **Brovægt eller Vejevogn**

- Frakørselsvogne kører over brovægt eller med integreret vejeudstyr på den enkelte vogn
- Data registreres via nyt interface ved brug af FarmTracking
- Data pr. læs (tons grønmasse + TS) (Frakørselsvogne)
- Data pr. mark (tons grønmasse + TS) (Finsnitter)

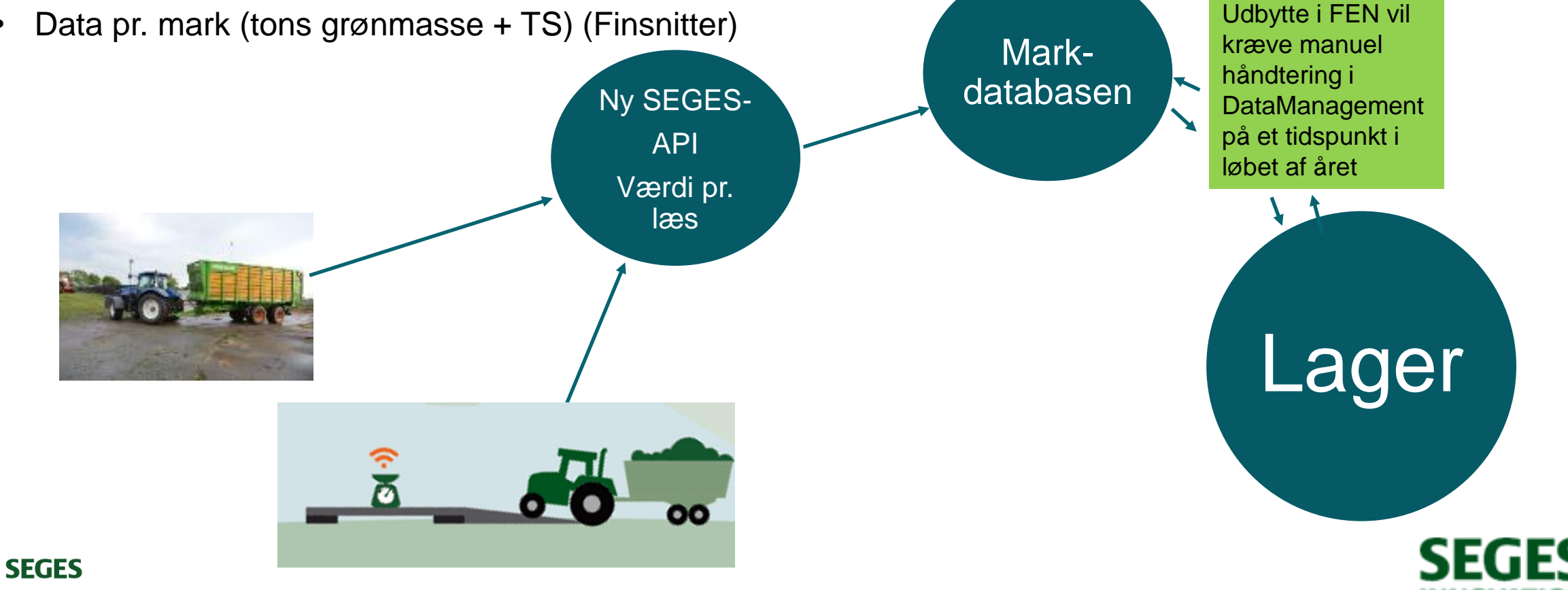

## **Digital udbytteregistrering og lagerstyring**

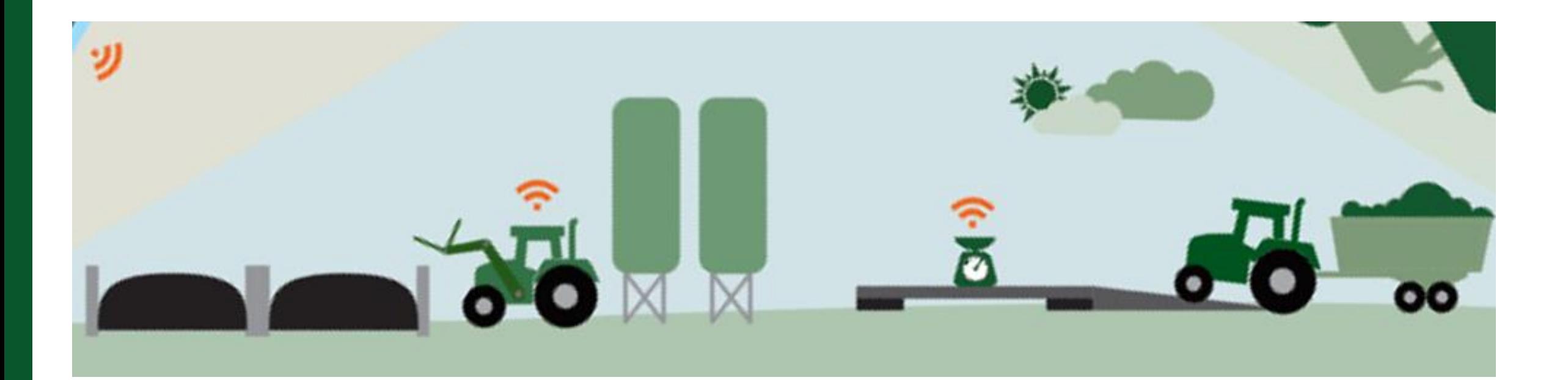

#### [Udbyttemålertesten](https://axelborgdigital.typeform.com/to/UU1hpC)

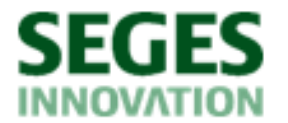

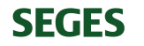

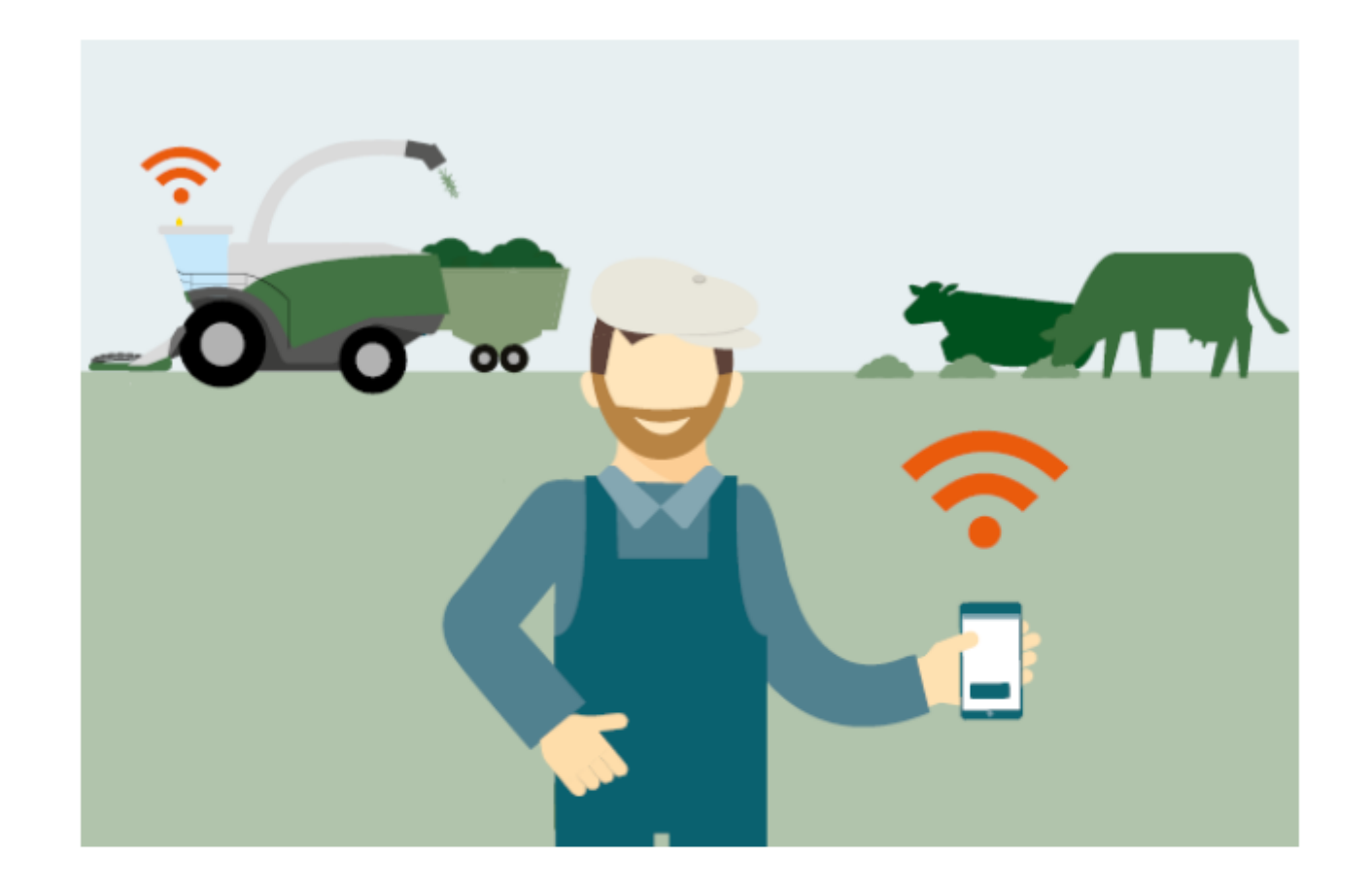

#### Sådan kommer du i gang med digital udbyttemåling

![](_page_18_Picture_2.jpeg)

![](_page_18_Picture_3.jpeg)

![](_page_18_Picture_4.jpeg)

1+ Hvilken maskine bruger du til måling og registrering af dit høstudbytte?

![](_page_19_Picture_1.jpeg)

![](_page_19_Picture_2.jpeg)

![](_page_19_Picture_3.jpeg)

![](_page_19_Picture_4.jpeg)

![](_page_19_Picture_5.jpeg)

2+ Finsnitterproducent eller -dataløsning

 $\boxed{c}$  Krone

Vælg din finsnitterproducent eller dataløsning, scroll ned og tryk "indsend"

![](_page_20_Picture_2.jpeg)

![](_page_20_Picture_3.jpeg)

![](_page_20_Picture_4.jpeg)

Indsend

![](_page_20_Picture_6.jpeg)

![](_page_20_Picture_7.jpeg)

![](_page_21_Picture_0.jpeg)

#### **Claas-finsnitter**

Sådan kommer du i gang med digital udbyttemåling:

Først skal du, eller den der ejer finsnitteren, sikre, at:

Finsnitteren har flowmåler og NIR-sensor

#### Dernæst skal den, der ejer finsnitteren, have følgende abonnementer:

Abonnementet "Telematics" + API. Disse oprettes via din maskineleverandør og skal være aktive, inden høstarbejdet går i

gang.

![](_page_21_Picture_8.jpeg)

Prøv igen tryk Enter ₽

![](_page_21_Picture_10.jpeg)

![](_page_22_Picture_0.jpeg)

![](_page_23_Figure_0.jpeg)

## **Økonomiske gevinster – case fra bedrift med 300 årskøer og 300 ha**

![](_page_24_Picture_55.jpeg)

![](_page_24_Picture_2.jpeg)

### **Optimeret næringsstoftildeling**

![](_page_25_Figure_1.jpeg)

**SEGES** 

## **Kvalitetsegenskaber på positions- og markniveau**

• Indhold af råprotein i korn og majs som indikator for kvælstofniveau

• Kløverandel til korrektion af kvælstofbehov og eftervirkning

![](_page_26_Figure_3.jpeg)

![](_page_26_Picture_4.jpeg)

![](_page_26_Picture_5.jpeg)

### **Visning af registrerede udbytter (mouse over)**

#### Afgrøde og sort 2019

![](_page_27_Picture_102.jpeg)

**SEGES** 

**INNOVATION** 

![](_page_28_Picture_0.jpeg)

 $\mathbf{\Omega}$ 

 $\alpha$ 

 $22 - 0$ 

1,55 kr. pr. **FEN** 

 $51-0$ 

1,15 kr. pr.

**FEN** 

#### Dyrkningsjournal 凸

#### $\partial$ Markanalyser

Tildelingslag 然

#### Prognoser  $\mathbb{R}^8$

 $\Theta$ Hotspots

Udbytte benchmark 阜

3 Indstillinger

![](_page_28_Picture_8.jpeg)

# Fremstillingspris på markniveau

 $143$ 

 $86 - 0$ 

1,22 kr. pr.

**FEN** 

725 hr

![](_page_28_Picture_10.jpeg)

 $5-0$ 

1,11 kr. pr.

**FEN** 

0.02 hr

 $3 - 0$  $9.541$ 

 $5-2$ 1,08 kr. pr.

**FEN** 

![](_page_29_Picture_0.jpeg)

#### **Sandware** Økonomi

事 Udbyttebenchmark

Indstillinger කු

**SEGES** 

![](_page_29_Picture_4.jpeg)

 $\ll$ 

![](_page_29_Picture_6.jpeg)

 $\mathcal{A}$ 

![](_page_30_Picture_0.jpeg)

#### Fremstillingspris på markniveau

 $\Box$  VIS KILDER  $\odot$ 

HØSTÅR 2018 –

 $\vee$  ANVEND MARKSCORE  $\odot$ 

(<br />
Markplan

![](_page_30_Picture_44.jpeg)

**ED** Udbyttebenchmark

@ Indstillinger

**SEGES** 

![](_page_30_Picture_10.jpeg)

![](_page_30_Picture_12.jpeg)

![](_page_31_Picture_0.jpeg)

**ED** Udbyttebenchmark

Indstillinger හි

**SEGES** 

![](_page_31_Picture_3.jpeg)

 $\ll$ 

![](_page_31_Picture_5.jpeg)

![](_page_32_Picture_10.jpeg)

![](_page_32_Picture_1.jpeg)

 $\mathcal{A}$ 

**SEGES** 

# **Et kig ind i Lager programmet - anvendelse af data fra den digitale foderkæden**

**Gå til Lager fra DMS eller SmartKoen**

![](_page_33_Picture_2.jpeg)

#### $\equiv$  MENU Lager

![](_page_34_Picture_1.jpeg)

#### **Lager – oversigt over lokationer**

 $\equiv$  MENU Lager

 $\left\langle \right\rangle$ 

Type

09-09-2021

09-09-2021

08-09-2021

![](_page_35_Picture_2.jpeg)

![](_page_35_Picture_3.jpeg)

ያገ

![](_page_35_Picture_4.jpeg)

## **Lager - beholdningsoversigt**

![](_page_36_Picture_13.jpeg)

![](_page_36_Picture_2.jpeg)

![](_page_37_Picture_0.jpeg)

![](_page_37_Picture_1.jpeg)

☆

![](_page_37_Picture_20.jpeg)

 $\equiv$  MENU Lager

## **Lager - Lageropgørelse**

## **Lager – Udbytteopgørelse**

![](_page_38_Picture_6.jpeg)

## **Digital udbytteregistrering og lagerstyring**

![](_page_39_Picture_1.jpeg)

#### **Peter Hvid Laursen email: [phl@seges.dk](mailto:phl@seges.dk)**

#### **Brug for hjælp?** Telefon +45 7015 5015 E-mail kundecenter@seges.dk

![](_page_39_Figure_4.jpeg)

![](_page_39_Picture_5.jpeg)

**REAL PROPERTY** 

**SEGES** 

**SEGES** 

# **Tak for opmærksomheden**☺

Foto: Kim Vestergaard Jacobsen, LandboNord

![](_page_40_Picture_2.jpeg)

**SEGES**